# **Extended Amplifier Features**

### **Compressor Screen**

To engage the Compressor Screen, from the Home Screen, tap the **Prog** button to the right of the LCD display once. You will see the screen as shown below:

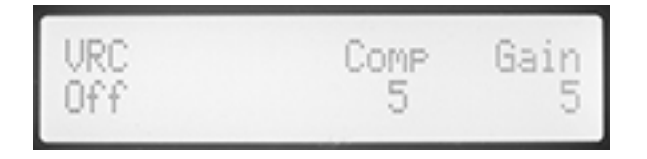

• **Turn Bass/Filters Knob to turn VRC (Variable Ratio Compressor) On or Off**

**Off** ⇔ On

• **Turn HiMid/Mem2 Knob to increase or decrease the drive level into the compressor. The higher the number, the more compression you should hear.**

 $1 \Leftrightarrow 15$ 

• **Turn Trbl/Bright Knob to adjust VRC post effect Volume level to try and make the VRC On and Off volumes the same.**

 $1 \Leftrightarrow 15$ 

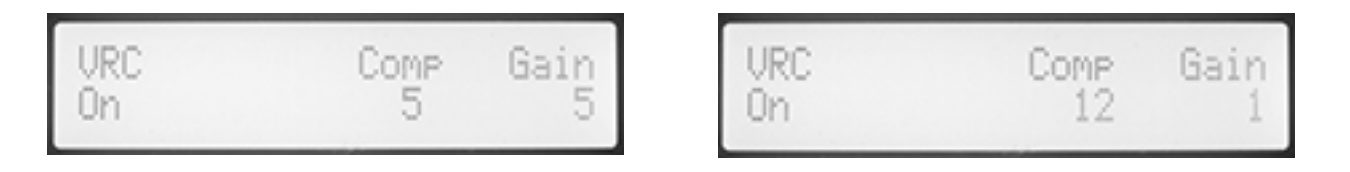

#### **Helpful Hints:**

To best use the compressor, first set up your input gain to the B|AMP such that the OL light barely flashes on your loudest peaks. Then, while on the Compressor Screen, turn the VRC On and set the Comp level so that you get the desired amount of compression during normal playing. Next turn the VRC off and compare the Off/Uncompressed volume with the On/Compressed volume and adjust the Gain so they match. Your compressor should now be set up such that under normal playing conditions you will be getting just the right amount of desired compression, and as dynamics increase, the compressor will automatically increase the compression ratio accordingly, and help keep your dynamics within a desired range.

ð The **VRC** is pre **Effects** in the **B|AMP** system's architecture, allowing you to run a compressed signal into any one of the three effects. This will help make the **Effects** circuitry respond more evenly across a wider dynamic range of playing styles.

## **Effects Screen (O/D, Dist, Fuzz)**

To engage the effects screen, from the Home Screen, tap the **Prog** button to the right of the LCD display twice, (or once from the Compressor screen). You will see the screen as shown below:

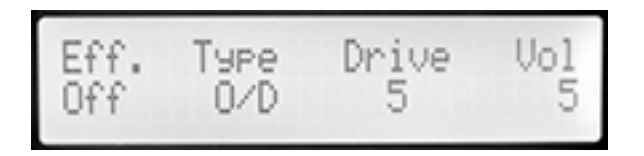

• **Turn Bass/Filters Knob to turn effects On or Off**

 $\mathsf{Off} \Leftrightarrow \mathsf{On}$ 

• **Turn LoMid/Mem1 Knob to select effect type**

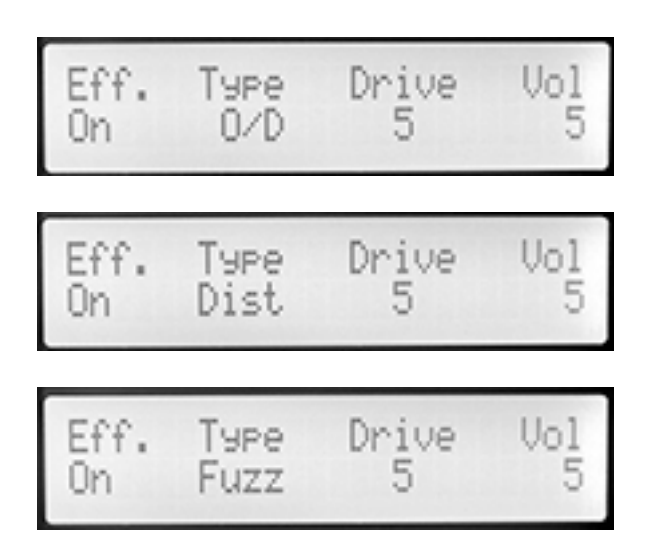

### **O/D** ó **Dist** ó **Fuzz**

• **Turn HiMid/Mem2 Knob to adjust Drive level into effect**

#### $1 \Leftrightarrow 15$

• **Turn Trbl/Bright Knob to adjust post effect Volume**

 $1 \Leftrightarrow 15$ 

- ð It is *very* important that the **B|AMP's** input gain is adjusted properly before adjusting Drive level to Effects.
- $\Rightarrow$  These effects are touch sensitive. The harder you play, the harder it drives the effect. Be sure to adjust Drive level accordingly.
- $\Rightarrow$  For best results, use the Drive level to first determine the desired sound from the effect. Then, using the Eff. Off/On control, compare the volume of the processed signal (On) with the clean signal (Off) and adjust the Vol level to get the desired balance.
- ð To return to home screen, push and release the **Prog** button. Otherwise it will time out after 20 seconds of inactivity.

### **Mem1/Mem2 Save**

You can save and store 2 independent tone control settings, effects, and compression settings in memory for future recall. The parameters that are saved are the BASS, LMID, HMID, TRBL (center frequency and gain), Bright settings (center frequency and gain), Effect (On or Off), Effect type (O/D, Dist, or Fuzz), Drive level and post effect Volume, VRC compressor (On or Off), Comp level, and compressor post Gain level.

Once you've determined the tone settings and whether or not you would like to save any effects and/or compressor settings along with them, while in either the Home Screen, Effects Screen, or Compressor Screen, while pressing and holding the **Prog** button, press and release the desired Mem knob in the location where you would like to store that tone and effect setting (**Mem1** or **Mem2**). The LED over that memory location will illuminate indicating the tone setting is now saved in that Mem location.

To recall these settings at a later time, just push the appropriate Mem control knob and release. The saved settings will now be loaded into the DSP and the green LED for that Mem location will illuminate. To go back to the previous home screen, just push the same Mem control knob again.

 $\Rightarrow$  When making any tonal or Effect adjustment while in either of the Mem locations, the green LED will remain lit for that location indicating you are still in a Mem recall state. However, if you exit that Mem location without saving the new settings, the next time it is recalled it will load its previously saved state.